Jurnal Kelimuan dan Aplikasi Bidang Teknik Informatika

[E-ISSN 2656-0321] [Vol 16 No 2] [ Agustus 2022]

### UJI VALIDITAS APLIKASI SI-BOOK MENGGUNAKAN SPSS DENGAN KOMBINASI METODE R-TABEL DAN COHEN'S KAPPA

Rizky Parlika <sup>a,1,\*</sup>, Putra Dwi Wira Gardha Yuniahans <sup>b,2</sup>, Rayhan Saneval Arhinza <sup>c,3,</sup>,Vito Fausta Majid <sup>d,4</sup>,Muhammad Ghifari Alifian<sup>e,5</sup>

Universitas Pembangunan Nasional "Veteran" Jawa Timur, Jalan Raya Rungkut Madya No. 1, 60294 <sup>1</sup> [rizkyparlika.if@upnjatim.ac.id\\*](mailto:rizkyparlika.if@upnjatim.ac.id); <sup>2</sup> [putra22wir@gmail.com,](mailto:putra22wir@gmail.com) <sup>3</sup> [20081010126@student.upnjatim.ac.id,](mailto:20081010126@student.upnjatim.ac.id) <sup>4</sup> [20081010123@student.upnjatim.ac.id,](mailto:20081010126@student.upnjatim.ac.id) <sup>5</sup>20081010109@student.upnjatim.ac.id

\* corresponding author

### ARTICLE INFO ABSTRACT

**Uji Validitas menggunakan SPSS, Si-Book**

Validity is a measure to show the level of validity or validity of an instrument. An instrument is said to be valid if it is able to measure what the user wants and is able to obtain the right data from the variables studied. Validity is the accuracy or accuracy of an instrument to measure what is to be measured. The researcher used SPSS with the R-Table method and Cohen's Kappa for testing the validity of the software. In testing data collection instruments, validity can be divided into 2, namely item validity and factor validity. The measurement of factor validity correlates the item scores with the total item scores. In validity testing, 30 people will collect sample data, then the data will be processed using SPSS by applying the R-Table method, while Cohen's Kappa is useful in measuring the level of agreement between two appraisers for the classification of objects into groups and is useful for measuring the agreement between the new alternative methods and the existing methods. This research was conducted to determine the quality and validity of the SI-Book application using these two methods and to find out whether the application when released is in accordance with the standards. After collecting all samples of test data and getting a score from the SPSS application, the Si-Book application obtained validation results using the R-Table method, which was 100% valid from questions no. 1 to 10, and the validation results using the Cohen's Kappa method showed results of 0.793 which means that the Si-Book application can be categorized as strong (good), with details of 7 errors and 23 successes.

### **1. Pendahuluan**

Sistem informasi memiliki peranan penting dalam perkembangan dunia usaha. Perusahaan menjadi unggul dan kompetitif dengan adanya sistem informasi. selain itu, perkembangan dunia teknologi dan informasi telah memberikan banyak perubahan dalam dunia bisnis. Banyaknya masyarakat yang beralih menggunakan teknologi ditentukan oleh kemudahan dan kecepatan pada operasional bisnis karena lebih efektif dan efisien. Akan tetapi sistem informasi juga perlu dilakukan pengukuran kualitas dan validitas perangkat lunak. Validasi mengacu pada serangkaian proses yang digunakan untuk keterlacakan perangkat lunak yang sesuai dengan kebutuhan user. Sistem informasi yang tidak memenuhi persyaratan pengguna menjadi salah satu masalah penting. Masalah tersebut muncul karena komunikasi yang tidak berjalan lancar antara pengguna dengan pengembang dan kesenjangan budaya. Validasi berguna untuk memeriksa apakah sistem informasi tersebut memenuhi kebutuhan pengguna dan juga memastikan bahwa sistem informasi tersebut memenuhi persyaratan dari pengguna. Perangkat lunak yang peneliti kembangkan saat ini yaitu sistem penjualan buku. Dalam pengembangannya peneliti melakukan uji pengukuran kualitas dan validasi perangkat lunak. Peneliti melakukan uji pengukuran

Jurnal Kelimuan dan Aplikasi Bidang Teknik Informatika

[E-ISSN 2656-0321] [Vol 16 No 2] [ Agustus 2022]

kualitas dan validasi perangkat lunak untuk mengetahui apakah perangkat lunak tersebut berkualitas dan memenuhi kebutuhan pengguna. Pengujian sistem informasi ini menggunakan SPSS dengan metode R-Table dan Cohen's Kappa

Pengujian Si-Book menggunakan metode analisis Korelasi Pearson yaitu dengan cara menghitung koefisien korelasi antara masing masing nilai pada nomor pertanyaan tersebut. Selanjutnya koefisien korelasi yang diperoleh r masih harus diuji signifikansinya dengan menggunakan uji t atau membandingkannya dengan r-tabel. Sedangkan Cohen's Kappa digunakan untuk mengukur tingkat kesepakatan dari dua penilai dalam mengklasifikasikan objek ke dalam grup dan mengukur kesepakatan alternatif metode baru dengan metode yang sudah ada. Penelitian ini dilakukan karena untuk mengetahui kualitas dan validitas pada aplikasi SI-Book dengan menggunakan kedua metode tersebut.

### **2. Metodologi Penelitian**

### 2.1.Flowchart Penelitian

Pada penelitian ini penulis membuat flowchart atau alur agar bisa menyelesaikan penelitian ini. Terlihat pada Gambar 1 bahwa dalam penelitian ini penulis memulai dengan mengumpulkan studi literatur yang berhubungan dengan penelitian. Setelah itu penulis membuat kuisioner untuk mendapatkan data validasi pada aplikasi Si-Book, lalu penulis melanjutkan dengan perhitungan validasi yang diperoleh dari kuesioner tersebut. Setelah melakukan perhitungan maka penulis melanjutkan ke langkah selanjutnya yaitu membandingkan hasil tersebut dengan tabel r serta tabel Cohen's Kappa yang nantinya akan dibuat kesimpulan validasinya.

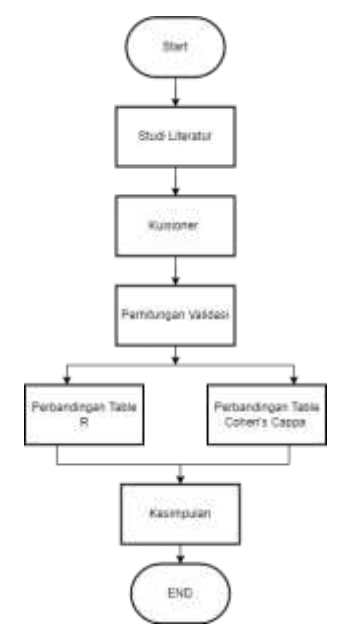

Gambar 1. Bagan Alur Penelitian

### 2.2.Aplikasi Si-Book

Aplikasi Si-Book merupakan sebuah aplikasi sederhana berbasis website yang kami buat. Tujuan dari aplikasi tersebut yaitu untuk menjual produk (buku). Penulis membuat aplikasi tersebut digunakan untuk menunjang tugas pada kuliah yang nantinya juga akan diukur *function point* serta divalidasi dengan menggunakan R-Tabel serta Cohen's Kappa. Berikut merupakan tampilan awal dari aplikasi tersebut.

Jurnal Kelimuan dan Aplikasi Bidang Teknik Informatika

[E-ISSN 2656-0321] [Vol 16 No 2] [ Agustus 2022]

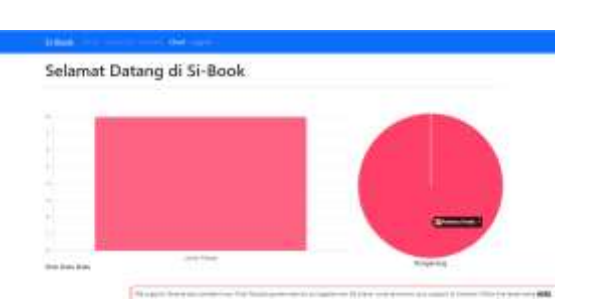

#### Gambar 2. Tampilan Awal Si-Book

Tampilan awal dari aplikasi tersebut yaitu sebuah chart atau grafik yang berisi informasi tentang stok pada judul buku terbanyak serta grafik pengarang yang telah diinputkan. Selanjutnya sebelum mengakses halaman input buku maka user akan diarahkan ke halaman login terlebih dahulu. Pada halaman login terdapat halaman untuk membuat akun atau register bagi user yang tidak mempunyai akun. Pada halaman register terbagi menjadi dua akses akun, yaitu akun sebagai user atau akun sebagai admin. Berikut merupakan tampilan dari halaman tersebut.

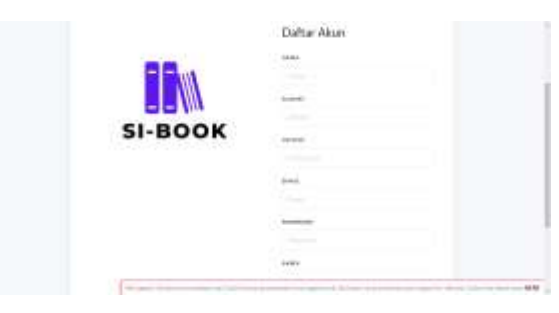

Gambar 3. Tampilan Halaman Membuat Akun

Setelah membuat akun dan login, maka selanjutnya akan diarahkan pada halaman berikutnya sesuai akses akun tersebut. Jika akses akun tersebut admin maka akan diarahkan pada halaman untuk menginput buku yang akan dijual, serta tabel data buku yang sudah diinputkan dan berbagai macam halaman yang sudah ditentukan untuk akses admin, begitu juga sebaliknya untuk akun yang memiliki akses user. berikut merupakan fungsionalitas yang dimiliki oleh aplikasi tersebut:

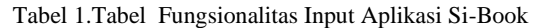

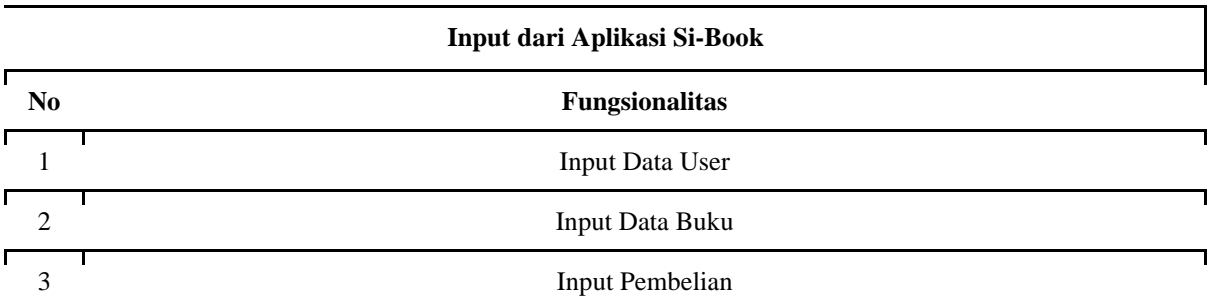

Pada Tabel 1 merupakan fungsionalitas yang terdapat pada aplikasi Si-Book. Terlihat terdapat 3 fungsionalitas input yaitu input data user atau pembuatan akun sebelum mengakses bagian dalam pada aplikasi, input data buku yang berguna untuk menambah buku yang akan dijual, serta input pembelian yang dilakukan oleh user untuk membeli buku. Setelah mengetahui fungsionalitas input dari aplikasi tersebut, maka selanjutnya yaitu mengetahui fungsionalitas output dari aplikasi tersebut. Berikut merupakan tabel fungsionalitasnya.

Tabel 2.Tabel Fungsionalitas Output Aplikasi Si-Book

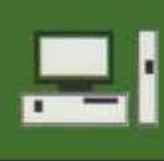

Jurnal Kelimuan dan Aplikasi Bidang Teknik Informatika

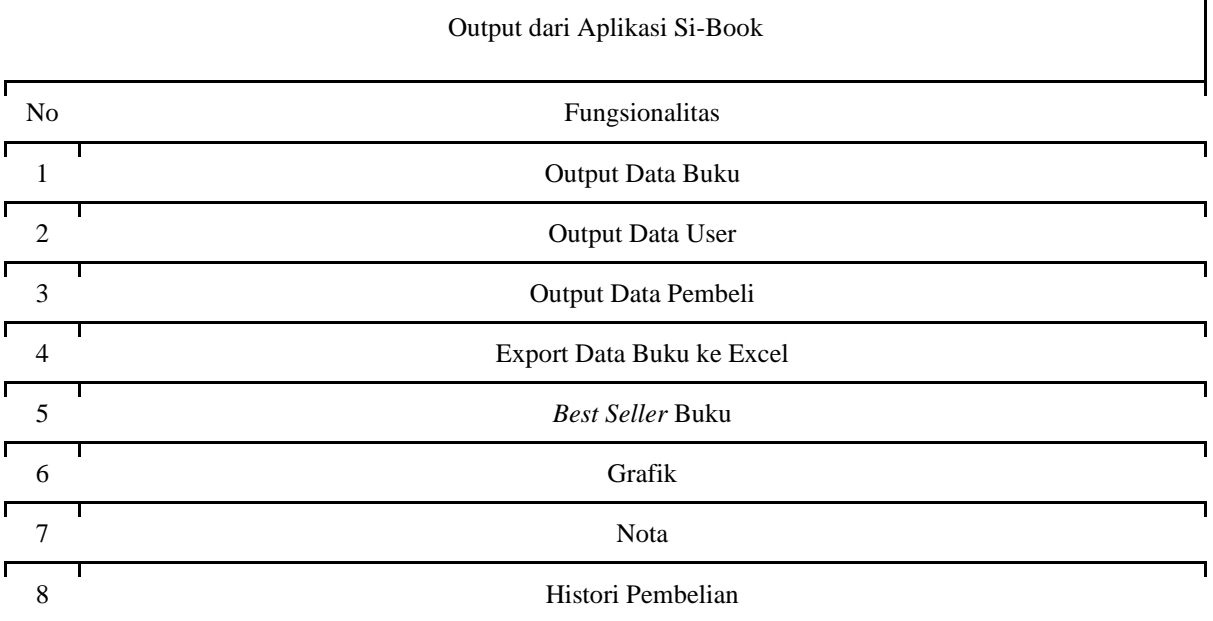

Pada Tabel 2 merupakan fungsionalitas dari output aplikasi Si-Book. Terlihat terdapat 8 fungsionalitas output dari aplikasi tersebut. Terdapat output buku, data user, data pembeli, export data buku ke bentuk excel, output *best seller* buku, grafik, nota, serta output histori pembelian.

### 2.3.Metode Cohen's Kappa

Cohen's Kappa merupakan ukuran yang menyatakan konsistensi pengukuran yang dilakukan oleh dua orang antara penilai (rater) atau konsistensi antara dua metode atau mengukur konsistensi antar dua alat pengukuran.

$$
K = \frac{P - (ek)}{I - e(k)} [5]
$$

Dimana :

 $P =$  Persentase jumlah pengukuran yang konsisten antar rater

```
e(k) = Persentase jumlah perubahan pengukuran antar rater
```
Tabel 3.Tabel nilai dari koefisien Cohen's Kappa

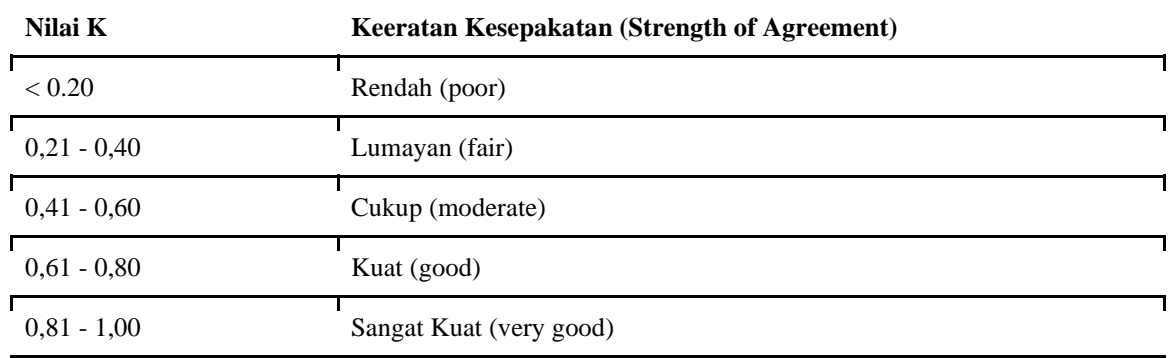

2.4.Metode R-Table

Menguji Validitas terdapat banyak model salah satunya yaitu model R-Tabel. Pada penggunaan model R-Tabel maka seharusnya pada proses validasi dilakukan dengan model kuantitatif. Setelah

Jurnal Kelimuan dan Aplikasi Bidang Teknik Informatika

[E-ISSN 2656-0321] [Vol 16 No 2] [ Agustus 2022]

mengetahui apa itu R-Tabel maka diketahui juga fungsi R-Tabel sendiri yaitu penguji suatu validitas, yang merupakan salah satu instrumen dari penelitian yang kompeten serta layak digunakan. Berikut merupakan rumus distribusi nilai R-Tabel:

$$
Df = n - 2[2]
$$

Setelah mengetahui nilai Df maka selanjutnya melihat nilai r dengan signifikan 5% serta nilai Df tersebut. Setelah mendapatkan distribusi nilai dari tabel r, maka nilai tersebut dijadikan landasan untuk mengetahui kevalidan instrumen dengan melihat selisih dari nilai r hitung dan r tabel. Apabila dari nilai r hitung tersebut lebih besar dibandingkan dengan r tabel, maka bisa dinyatakan bahwa instrumen tersebut valid. Sedangkan apabila nilai r hitung tersebut lebih kecil dibandingkan dengan r tabel, bisa dinyatakan bahwa instrumen tersebut dikatakan tidak valid.

### **3. Hasil dan Pembahasan**

### 3.1. Populasi dan Sampel

Populasi dan sampel yang dimaksud yaitu responden mahasiswa/i dari berbagai jurusan serta dari berbagai universitas di Surabaya yang masih aktif di perkuliahan. Populasi dan Sampel disini dibagi menjadi dua responden. Responden pertama sebanyak 30 mahasiswa aktif, pada responden pertama ini digunakan untuk interpretasi validitas menggunakan R-Tabel. Sedangkan Responden kedua yaitu sebanyak 2 mahasiswa yang penulis pilih, pada responden kedua digunakan untuk interpretasi validitas menggunakan Cohen's Kappa. Adapun juga waktu pelaksanaan dari penelitian serta pengisian kuesioner tersebut diadakan pada bulan Juni 2022.

### 3.2. Pertanyaan Kuesioner

Sebelum melakukan pengolahan data serta validasi menggunakan R-Tabel dan Cohen's Kappa, penulis membuat form untuk pertanyaan yang akan diisi oleh mahasiswa yang dijelaskan diatas. Soal yang dibuat oleh penulis sebanyak 10 butir soal. Berikut merupakan 10 butir soal yang digunakan untuk isi kuesioner:

| N <sub>0</sub> | Soal                                                                               | a | <sub>b</sub> | $\mathbf{c}$ | d | e |
|----------------|------------------------------------------------------------------------------------|---|--------------|--------------|---|---|
|                | Kualitas web tersebut interaktif                                                   |   |              |              |   |   |
| $\mathfrak{D}$ | Web tersebut mampu memberikan informasi penjualan buku                             |   |              |              |   |   |
| 3              | Interface dan background website nyaman dilihat dengan waktu<br>lebih dari 5 menit |   |              |              |   |   |
| 4              | Web tersebut dapat diakses dengan cepat                                            |   |              |              |   |   |
| 5              | Keberadaan web tersebut membuat lebih efisien dalam<br>penjualan buku              |   |              |              |   |   |
| 6              | Ada keterkaitan web tersebut dengan web internal yang lainnya                      |   |              |              |   |   |
| 7              | Web tersebut selalu up to date                                                     |   |              |              |   |   |
| 8              | Web dapat diakses 24 jam                                                           |   |              |              |   |   |

Tabel 4.Pertanyaan Kuesioner 1

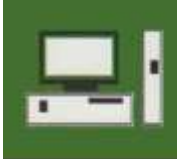

Jurnal Kelimuan dan Aplikasi Bidang Teknik Informatika

[E-ISSN 2656-0321] [Vol 16 No 2] [ Agustus 2022]

- 9 Web tersebut dapat diakses dengan cukup baik melalui smartphone (mobile responsive)
- 10 Web tersebut dapat digunakan untuk semua usia

Pada pengujian validitas perangkat lunak ini, jumlah soal yang dinyatakan pada kuesioner sebanyak 10 soal yang memiliki variasi nilai jawaban. variasi nilai jawab tersebut dibagi menjadi 2 variasi, variasi jawaban kuesioner untuk interpretasi menggunakan R-Tabel, dan variasi jawaban kuesioner untuk interpretasi menggunakan Cohen's Kappa. berikut merupakan 2 variasi jawaban tersebut: Variasi Jawaban untuk interpretasi menggunakan R-Tabel:

Nilai  $0 =$ sangat buruk

Nilai  $1 =$ cukup buruk

Nilai 2 = buruk

Nilai 3 = cukup baik

Nilai  $4 =$ baik

Variasi Jawaban untuk interpretasi menggunakan Cohen's Kappa:

Nilai  $0 =$ Tidak Setuju

Nilai 1 = Setuju

3.3. Hasil Rekaptulasi Kuisoner

Setelah membuat 10 butir soal yang digunakan untuk kuesioner, maka selanjutnya penulis melakukan rekapitulasi terhadap hasil dari kuesioner yang sudah dijawab oleh responden. Terdapat 30 responden yang mengisi kuesioner tersebut. berikut merupakan tabel rekapitulasi hasil dari kuesioner:

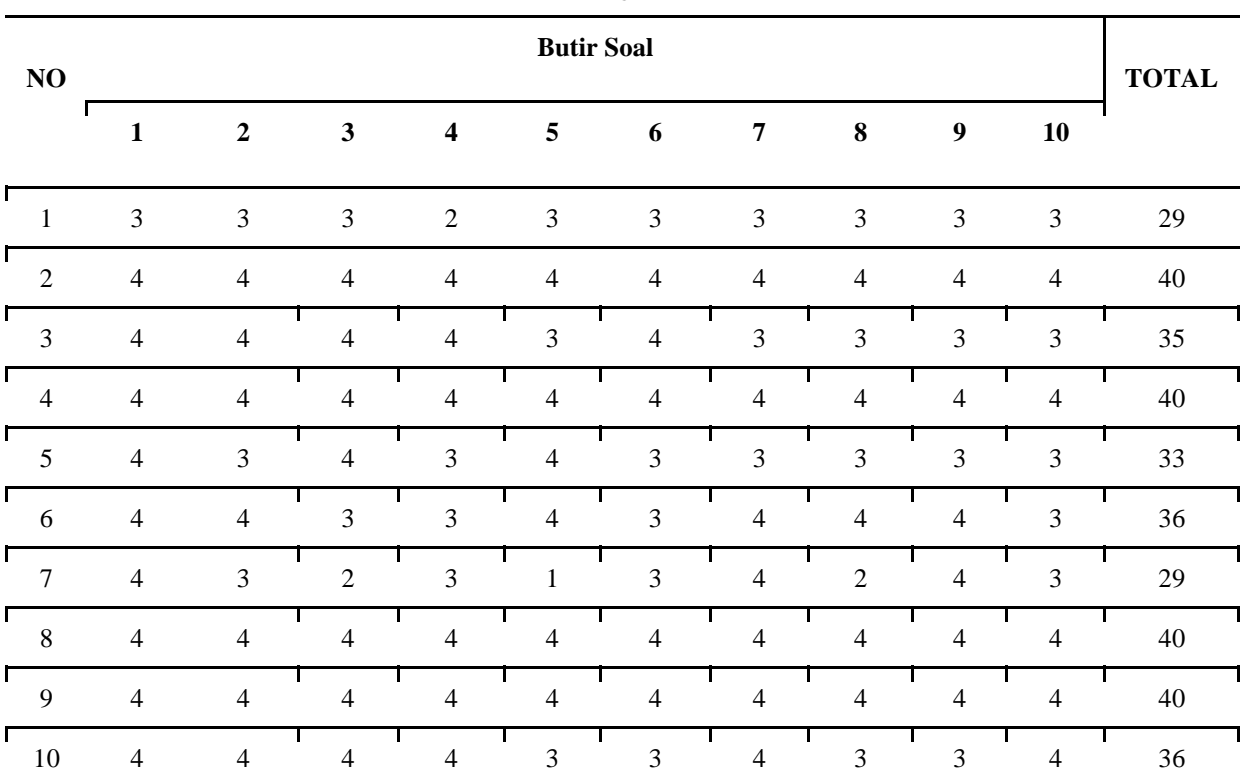

Tabel 5.Hasil Pengolahan Data 1

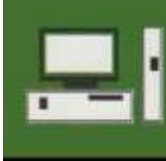

**JURNAL TEKNOLOGI INFORMASI** 

[E-ISSN 2656-0321] [Vol 16 No 2] [ Agustus 2022]

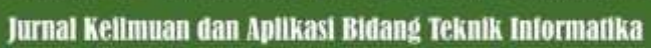

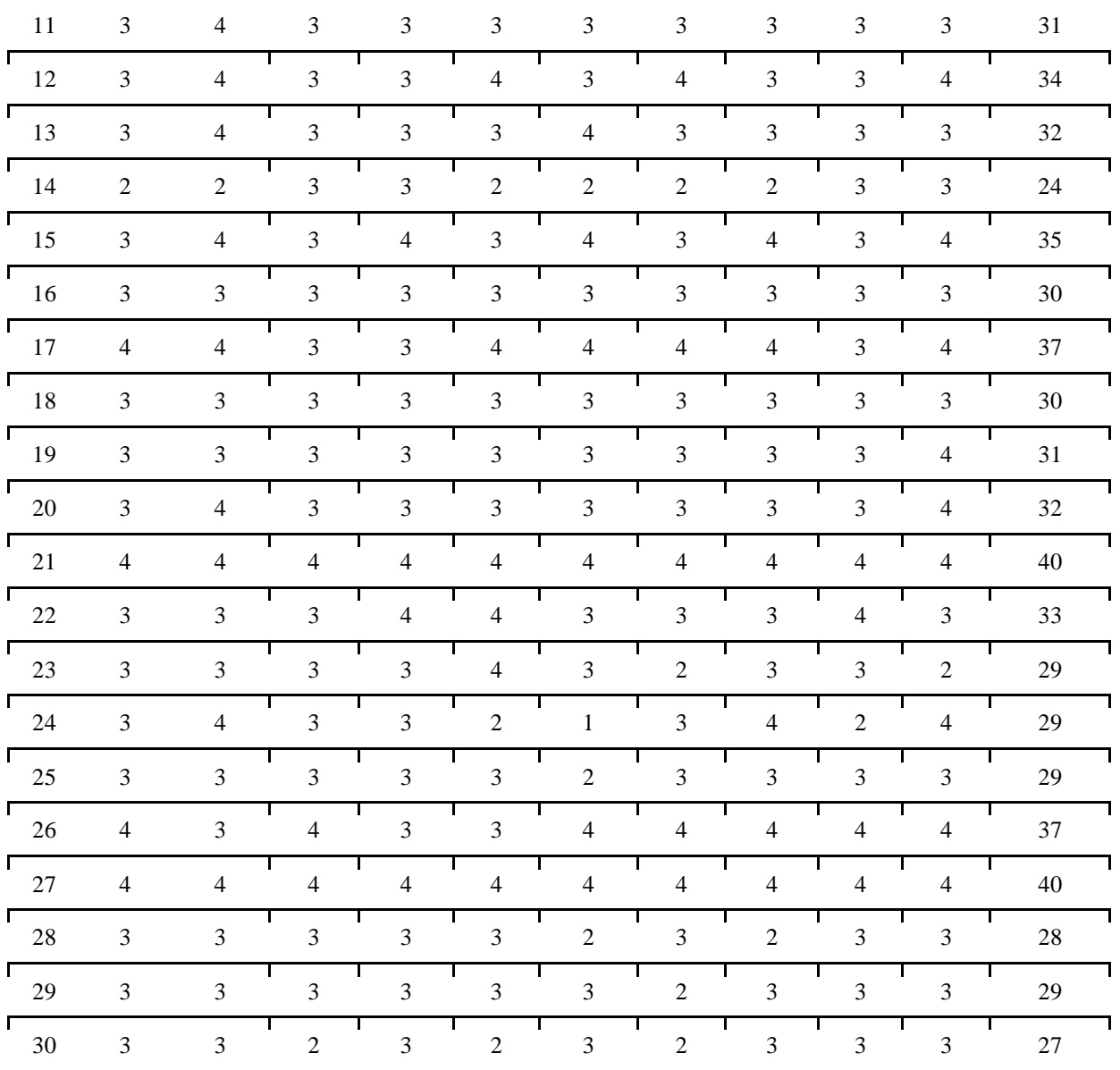

Selanjutnya yaitu rekapitulasi kuesioner yang akan diinterpretasikan menggunakan Cohen's Kappa. Terdapat 2 responden yang mengisi kuesioner tersebut. berikut merupakan tabel rekapitulasi hasil dari kuesioner:

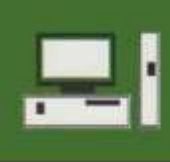

Jurnal Kelimuan dan Aplikasi Bidang Teknik Informatika

[E-ISSN 2656-0321] [Vol 16 No 2] [ Agustus 2022]

|                   | Rater 1      | Rater <sub>2</sub> |
|-------------------|--------------|--------------------|
| Soal 1            | 1            | 1                  |
| Soal <sub>2</sub> | 1            | 1                  |
| Soal <sub>3</sub> | 0            | 0                  |
| Soal 4            | 1            | 1                  |
| Soal 5            | 0            | 1                  |
| Soal 6            | 1            | 1                  |
| Soal 7            | 1            | 1                  |
| Soal 8            | 1            | 1                  |
| Soal 9            | 1            | 1                  |
| Soal 10           | 1            | 1                  |
| Soal 11           | 0            | 0                  |
| Soal 12           | 1            | 1                  |
| Soal 13           | 0            | 0                  |
| Soal 14           | 1            | 1                  |
| Soal 15           | 1            | 1                  |
| Soal 16           | $\mathbf{1}$ | 1                  |
| Soal 17           | 1            | 1                  |
| Soal 18           | 0            | 1                  |
| Soal 19           | 1            | 1                  |
| Soal 20           | 0            | 0                  |
| Soal 21           | 1            | 1                  |
| Soal 22           | 1            | 1                  |
| Soal 23           | 1            | 1                  |
| Soal 24           | 1            | 1                  |
| Soal 25           | 1            | 1                  |
| Soal 26           | 0            | 0                  |
| Soal 27           | 1            | 1                  |
| Soal 28           | 1            | 1                  |
| Soal 29           | $\mathbf{1}$ | 1                  |
| Soal 30           | 1            | 1                  |

Gambar 6.Hasil Pengolahan Data 2

3.4. Interpretasi Uji Validitas Menggunakan R-Tabel

Setelah melakukan rekapitulasi data dari hasil kuesioner pada Tabel 5, selanjutnya penulis melakukan pengolahan data menggunakan *software* SPSS. Pengolahan data tersebut dilakukan supaya penulis mendapatkan skor total dari masing-masing butir soal yang sudah dibuat dari 30 responden. Berikut merupakan hasil dari pengolahan data menggunakan *software* SPSS:

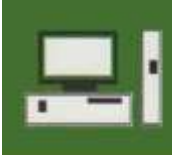

Jurnal Kelimuan dan Aplikasi Bidang Teknik Informatika

Correlations

[E-ISSN 2656-0321] [Vol 16 No 2] [ Agustus 2022]

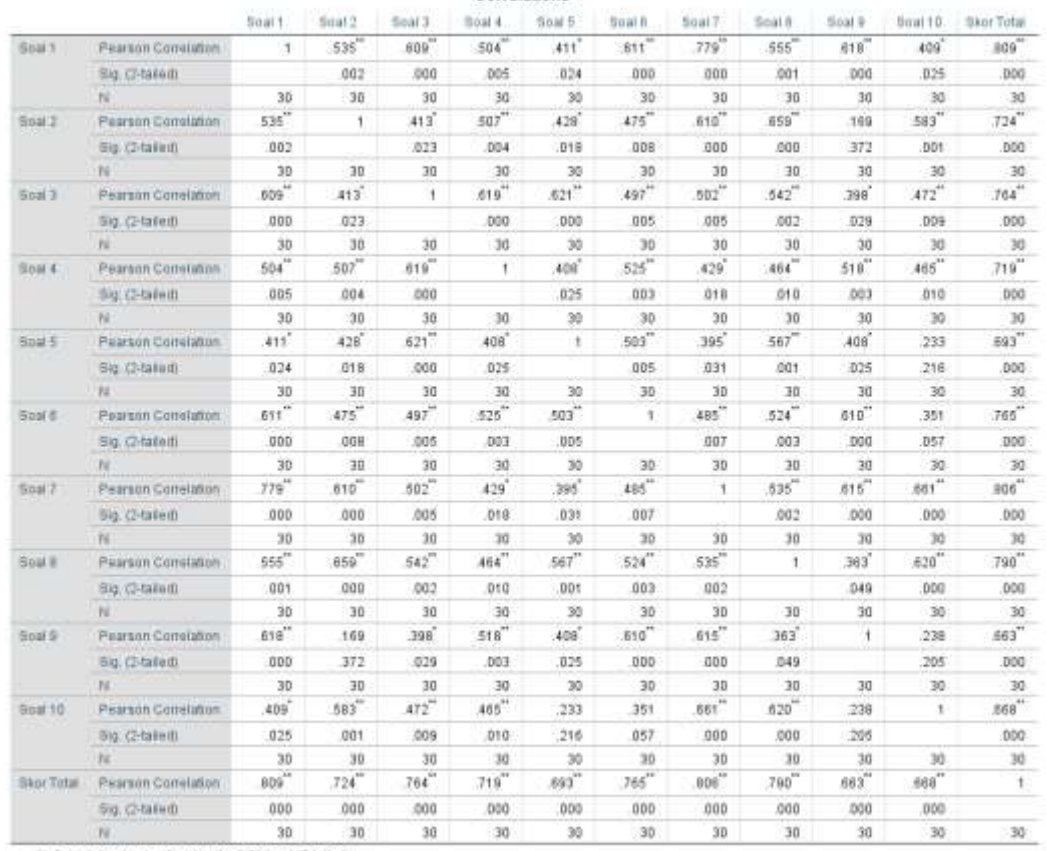

\*\* Constation is significant at the 0.01 level (2-tailed) \*. Correlation is significant at the 0.05 level (2-tailed)

#### Gambar 7.Hasil Pengolahan Data SPSS

Pada Gambar 7 penulis sudah mendapatkan hasil total dari masing-masing butir soal yang telah dibuat. Setelah mendapatkan total tersebut maka agar mengetahui apakah data tersebut valid atau tidak langkah selanjutnya yaitu penulis menginterpretasikan dengan metode R-Tabel. dan berikut merupakan skor total dari masing-masing butir soal:

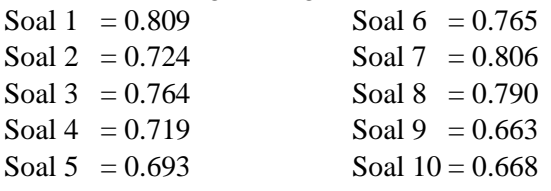

Nah, setelah mengetahui hasil pengolahan data kuesioner menggunakan SPSS serta mendapatkan hasil total dari masing-masing butir soal yang telah dibuat, maka langkah selanjutnya yaitu menginterpretasikan atau menjelaskan hasil pengujian diatas menggunakan R-Tabel. Langkah pertama menginterpretasikan hasil pengujian menggunakan R-Tabel yaitu dengan mencari nilai R-Tabel terlebih dahulu. Untuk mendapatkan nilai R-Tabel terdapat rumus df yang sudah dijelaskan diatas. Berikut merupakan hasil pencarian nilai R-Tabel:

 $Df = N - 2$ 

 $= 30 - 2$  $= 28$  dengan tingkat signifikan 5% atau 0,05

Terlihat bahwa hasil nilai Df yaitu 28 dengan tingkat signifikan 5% atau 0,05, maka selanjutnya melihat nilai R-Tabel sesuai nilai Df tersebut.

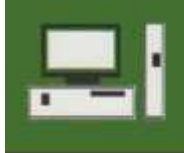

Jurnal Kelimuan dan Aplikasi Bidang Teknik Informatika

[E-ISSN 2656-0321] [Vol 16 No 2] [ Agustus 2022]

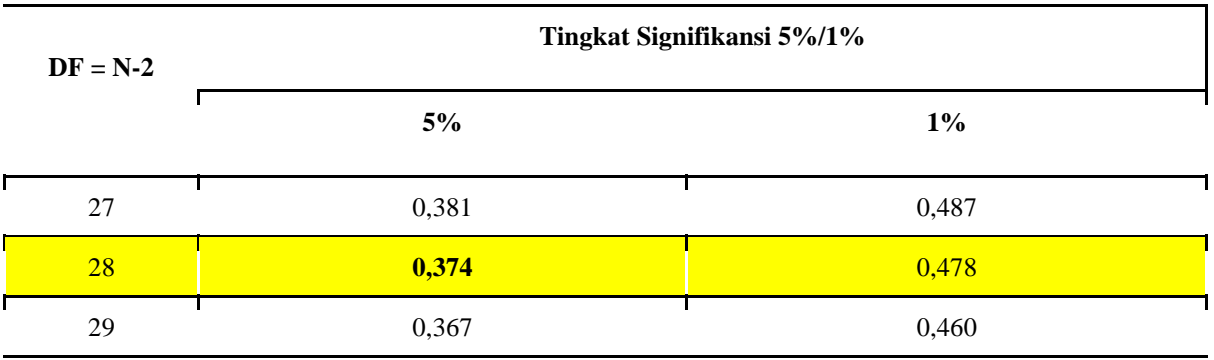

Tabel 6.Hasil Nilai Tabel R

Pada tabel 4 terlihat bahwa dengan nilai df 28 serta tingkat signifikan 5% atau 0,05 memperoleh nilai R-Tabel yaitu 0,374. Setelah mendapatkan nilai R-Tabel maka langkah selanjutnya yaitu membandingkan antara nilai R-Tabel dengan R-hitung. berikut merupakan perbandingannya:

- 1. Soal 1 pada Gambar 7 mendapat nilai R-Hitung sebesar 0,809. Jika nilai R-Hitung dibandingkan dengan nilai R-Tabel, maka pada soal 1 terbilang nilai R-Hitung lebih besar dibandingkan dengan nilai R-Tabel. Sehingga dapat disimpulkan bahwa pendapat responden tentang kualitas web Si-Book itu interaktif dinyatakan valid.
- 2. Soal 2 pada Gambar 7 mendapat nilai R-Hitung sebesar 0,724. Jika nilai R-Hitung dibandingkan dengan nilai R-Tabel, maka pada soal 2 terbilang nilai R-Hitung lebih besar dibandingkan dengan nilai R-Tabel. Sehingga dapat disimpulkan bahwa pendapat responden tentang web Si-Book mampu memberikan informasi terkait penjualan buku dinyatakan valid.
- 3. Soal 3 pada Gambar 7 mendapat nilai R-Hitung sebesar 0,764. Jika nilai R-Hitung dibandingkan dengan nilai R-Tabel, maka pada soal 3 terbilang nilai R-Hitung lebih besar dibandingkan dengan nilai R-Tabel. Sehingga dapat disimpulkan bahwa pendapat responden tentang tampilan dan background web Si-Book nyaman dilihat dengan waktu lebih dari 5 menit dinyatakan valid.
- 4. Soal 4 pada Gambar 7 mendapat nilai R-Hitung sebesar 0,719. Jika nilai R-Hitung dibandingkan dengan nilai R-Tabel, maka pada soal 4 terbilang nilai R-Hitung lebih besar dibandingkan dengan nilai R-Tabel. Sehingga dapat disimpulkan bahwa pendapat responden tentang web Si-Book dapat diakses dengan cepat dinyatakan valid.
- 5. Soal 5 pada Gambar 7 mendapat nilai R-Hitung sebesar 0,693. Jika nilai R-Hitung dibandingkan dengan nilai R-Tabel, maka pada soal 5 terbilang nilai R-Hitung lebih besar dibandingkan dengan nilai R-Tabel. Sehingga dapat disimpulkan bahwa pendapat responden tentang web Si-Book dapat diakses 24 jam dinyatakan valid.
- 6. Soal 6 pada Gambar 7 mendapat nilai R-Hitung sebesar 0,765. Jika nilai R-Hitung dibandingkan dengan nilai R-Tabel, maka pada soal 6 terbilang nilai R-Hitung lebih besar dibandingkan dengan nilai R-Tabel. Sehingga dapat disimpulkan bahwa pendapat responden tentang keberadaan web Si-Book membuat efisien dalam penjualan buku dinyatakan valid.
- 7. Soal 7 pada Gambar 7 mendapat nilai R-Hitung sebesar 0,806. Jika nilai R-Hitung dibandingkan dengan nilai R-Tabel, maka pada soal 7 terbilang nilai R-Hitung lebih besar dibandingkan dengan nilai R-Tabel. Sehingga dapat disimpulkan bahwa pendapat responden tentang web Si-Book yang berkaitan dengan web internal yang lainnya dinyatakan valid.
- 8. Soal 8 pada Gambar 7 mendapat nilai R-Hitung sebesar 0,790. Jika nilai R-Hitung dibandingkan dengan nilai R-Tabel, maka pada soal 8 terbilang nilai R-Hitung lebih besar

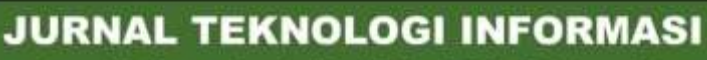

[E-ISSN 2656-0321] [Vol 16 No 2] [ Agustus 2022]

Jurnal Kelimuan dan Aplikasi Bidang Teknik Informatika

dibandingkan dengan nilai R-Tabel. Sehingga dapat disimpulkan bahwa pendapat responden tentang web Si-Book yang selalu *up to date* dinyatakan valid.

- 9. Soal 9 pada Gambar 7 mendapat nilai R-Hitung sebesar 0,663. Jika nilai R-Hitung dibandingkan dengan nilai R-Tabel, maka pada soal 9 terbilang nilai R-Hitung lebih besar dibandingkan dengan nilai R-Tabel. Sehingga dapat disimpulkan bahwa pendapat responden tentang web Si-Book dapat diakses lewat *mobile* atau *responsive web* dinyatakan valid.
- 10. Soal 10 pada Gambar 7 mendapat nilai R-Hitung sebesar 0,668. Jika nilai R-Hitung dibandingkan dengan nilai R-Tabel, maka pada soal 10 terbilang nilai R-Hitung lebih besar dibandingkan dengan nilai R-Tabel. Sehingga dapat disimpulkan bahwa pendapat responden tentang web Si-Book dapat digunakan semua kalangan usia dinyatakan valid.

Dari hasil perbandingan diatas maka bisa disimpulkan bahwa validitas terhadap Aplikasi Si-Book menggunakan R-Tabel dinyatakan valid dengan persentase kevalidan sebesar 100%.

3.4. Interpretasi Uji Validitas Menggunakan Cohen's Kappa

Setelah melakukan rekapitulasi data dari hasil kuesioner pada Gambar 6, selanjutnya penulis melakukan pengolahan data menggunakan *software* SPSS. Pengolahan data tersebut dilakukan supaya penulis mendapatkan skor total dari masing-masing butir soal yang sudah dibuat dari 2 responden. Berikut merupakan hasil dari pengolahan data menggunakan *software* SPSS:

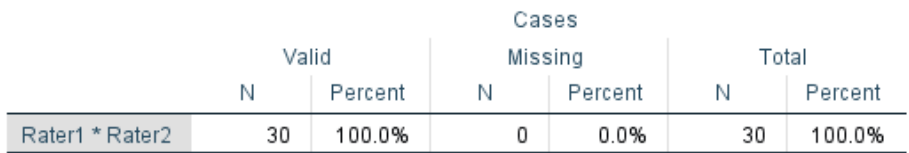

### **Case Processing Summary**

Gambar 8.Hasil Ringkasan Pemrosesan Kasus

### Rater1 \* Rater2 Crosstabulation

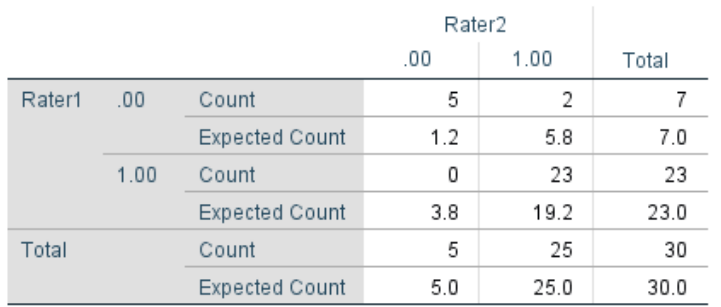

### Gambar 9.Hasil Tabulasi silang

#### **Symmetric Measures**

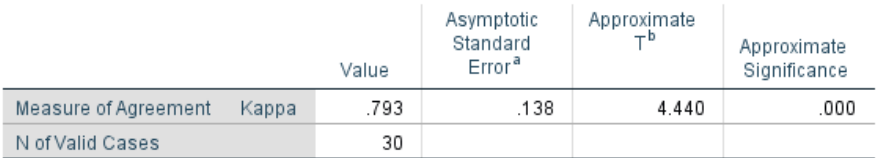

a. Not assuming the null hypothesis.

b. Using the asymptotic standard error assuming the null hypothesis.

Gambar 10.Hasil Pengukuran

Berdasarkan data yang telah kita dapatkan diatas maka nilai yang didapatkan pada *case processing memory* menunjukkan bahwa telah dilakukan uji validitas dengan nilai sebesar 100% dan error

[E-ISSN 2656-0321] [Vol 16 No 2] [ Agustus 2022]

Jurnal Kelimuan dan Aplikasi Bidang Teknik Informatika

sebanyak 0%. Pada hasil *classification* pada pengujian dengan cara Crosstabulation yang dilakukan oleh dua orang penguji didapatkan total error sebanyak 7 kali dan keberhasilan sebanyak 23 kali. Nilai total yang didapatkan pada hasil pengukuran (*measures*) menunjukkan nilai sebesar 0,793 sehingga tingkat validasi aplikasi Si-Book dapat dikategorikan kuat (*good*).

### **4. Kesimpulan**

Dari penelitian validasi perangkat lunak kali ini, tim peneliti menggunakan dua metode penelitian dalam melakukan validasi yaitu metode Cohen'S Kappa dan metode R-Table terhadap aplikasi Si-Book. Pada proses validasi menggunakan R-Tabel kita harus mengetahui terlebih dahulu nilai kevalidan instrumen dengan melihat selisih dari nilai r hitung dan r tabel. Setelah langkah tersebut, kita dapat menarik kesimpulan apabila dari nilai r terhitung tersebut lebih besar dibandingkan dengan r tabel, maka bisa dinyatakan bahwa instrumen tersebut valid. Sedangkan apabila nilai r terhitung tersebut lebih kecil dibandingkan dengan r tabel, bisa dinyatakan bahwa instrumen tersebut dikatakan tidak valid.

Selanjutnya, validasi perangkat lunak menggunakan metode Cohen'S Kappa yang telah diuji oleh dua orang antara penilai (rater) yang ditunjuk langsung oleh penulis. Setelah penulis memberikan 10 soal terkait penilaian aplikasi Si-Book, kedua responden secara konsisten mengukur antara dua metode atau mengukur konsistensi antar dua alat pengukuran yang telah diberikan.

Maka hasil dari penelitian diatas bisa disimpulkan bahwa aplikasi Si-Book memperoleh hasil validasi dengan metode R-Table menunjukan hasil dalam persentase yaitu 100% valid dari soal no 1 hingga 10, serta hasil validasi dengan metode Cohen's Kappa menunjukan hasil 0,793 yang berarti bahwa aplikasi Si-Book dapat dikategorikan kuat (*good*), dengan rincian 7 kali error dan 23 kali berhasil.

### **Daftar Pustaka**

- [1] Tabularasa, J., & Unimed, P. (n.d.). *VALIDITAS DAN RELIABILITAS SUATU INSTRUMEN PENELITIAN* (Vol. 6, Issue 1).
- [2] Miftahul Janna, N., & Pembimbing, D. (n.d.). *KONSEP UJI VALIDITAS DAN RELIABILITAS DENGAN MENGGUNAKAN SPSS*.
- [3] Cahyani, N. M., Indriyanto, E., & Masripah, S. (2016). Uji Validitas dan Reabilitas Terhadap Implementasi Aplikasi Penjualan dan Pembelian. *INFORMATION SYSTEM FOR EDUCATORS AND PROFESSIONALS*, *1*(1), 21–34.
- [4] Rizqy Riyono, M., Dwi Churniawan Program Studi, A., & Sistem Informasi STIKOM Surabaya STIMIK STIKOM Surabaya Jl Raya Kedung Baruk, J. (2016). ANALISIS PENGARUH WEBSITE STIKOM INSTITUTIONAL REPOSITORIES (SIR) PADA INSTITUT BISNIS DAN INFORMATIKA STIKOM SURABAYA. In *Tahun 2016 JSIKA* (Vol. 5, Issue 12).
- [5] Napitupulu, D. (n.d.). STUDI VALIDITAS DAN REALIBILITAS FAKTOR SUKSES IMPLEMENTASI E-GOVERNMENT BERDASARKAN PENDEKATAN KAPPA.
- [6] Napitupulu, D. (n.d.). *STUDI VALIDITAS DAN REALIBILITAS FAKTOR SUKSES IMPLEMENTASI E-GOVERNMENT BERDASARKAN PENDEKATAN KAPPA*.
- [7] Faradiba., (n.d) *PENGGUNAAN APLIKASI SPSS UNTUK ANALISIS STATISTIKA.*
- [8] Xie, Z., Gadepalli, C., & Cheetham, B. M. G. (2017). REFORMULATION AND GENERALISATION OF THE COHEN AND FLEISS KAPPAS. *LIFE: International Journal of Health and Life-Sciences*, *3*(3), 1–1
- [9] Mahamod, Z., & Ishak, N. Hj. M. (2003). Analisis Cohen Kappa Dalam Penyelidikan Bahasa: Satu Pengalaman. *Seminar Penyelidikan Pendidikan Guru Peringkat Kebangsaan*, 1–7.

Jurnal Kelimuan dan Aplikasi Bidang Teknik Informatika

- [10]Cibulka, M. T., & Strube, M. J. (2021). The conundrum of kappa and why some musculoskeletal tests appear unreliable despite high agreement: A comparison of cohen kappa and gwet ac to assess observer agreement when using nominal and ordinal data. *Physical Therapy*, *101*(9).
- [11] Dewara, N., & Azhar, M. (2019). Validitas dan Praktikalitas Modul Larutan Penyangga Berbasis Guided Discovery dengan Mengunakan Tiga Level Representasi Kimia untuk Kelas XI SMA. *Edukimia*, *1*(1), 16–22.
- [12] Erida, M. (2021). Uji Validitas dan Uji Reliabilitas Instrumen Motivasi Pengidap HIV/AIDS. *Jurnal Ilmiah Bina Edukasi*, *1*(1), 10–21.
- [13] Hasyyati, R. W., & Winarno, M. E. (2021). Korelasi kekuatan otot lengan, power, dan koordinasi terhadap pukulan atlet pencak silat. *Jurnal Olahraga Pendidikan Indonesia (JOPI)*, *1*(1), 96–107.
- [14] Erica, D., & Lasmono, I. D. (2019). Pengaruh Bimbingan Belajar Terhadap Prestasi Belajar Siswa (Studi Kasus SMA Mulia Buana Parung Panjang). *NUSANTARA : Jurnal Ilmu Pengetahuan Sosial*, *6*(1), 51.
- [15] Aftoni, A., Susila, I. W., Sutiadiningsih, A., & Hidayatulloh, M. K. Y. (2021). Plan-Do-Review-Share-Happy (Plandoresh) strategy as an effort of developing vocational high school students' independent learning. *Jurnal Pendidikan Vokasi*, *11*(1).
- [16] Zein, S., Yasyifa, L., Ghozi, R., Harahap, E., Badruzzaman, F., & Darmawan, D. (2019). Pengolahan dan Analisis Data Kuantitatif Menggunakan Aplikasi SPSS. *Jurnal Teknologi Pendidikan*
- [17]Basuki, A. T. (2015). *Analisis Statistik Dengan SPSS*. *Analisis Statistik Ekonomi dan Bisnis Dengan SPSS* (pp. 100–105). Danisa Media.
- [18] Watkins, M. W. (2021). SPSS Software. In *A Step-by-Step Guide to Exploratory Factor Analysis with SPSS* (pp. 13–20). Routledge.
- [19]Janna, N. M. (2020). Konsep Uji Validitas dan Reliabilitas dengan Menggunakan SPSS. *Artikel : Sekolah Tinggi Agama Islam (STAI) Darul Dakwah Wal-Irsyad (DDI) Kota Makassar*, (18210047), 1– 13.
- [20] Yeager, K. (2022). LibGuides: SPSS Tutorials: Pearson Correlation. *SPSS TUTORIALS: PEARSON CORRELATION*. Retrieved from.